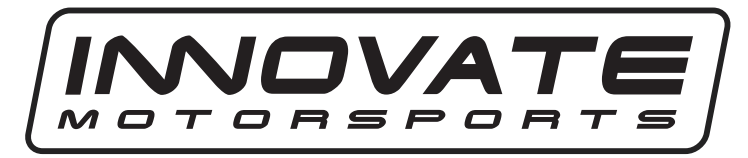

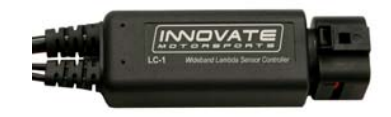

**DB Digital Air/Fuel Gauge LC-1 Quick Start Guide** 

- **1.** Wire the LC-1 per the unit's instructions
- **2.** Connect the gauge's **RED** wire to a switched 12 volt source (ignition switched).
- **3.** Connect the gauge's **BLACK** ground wire at the LC-1's White and Green ground point. This ground point should ideally be an engine block ground.
- **4.** Connect the gauge's **BLUE** wire to the LC-1's Brown analog output 2. The gauge is setup to work with the LC-1's analog output 2 factory default setting of  $0v = 7.35$  A/F and  $5v =$ 22.39 A/F.
- **5.** Connect the **PURPLE** wire to a headlight power wire (a wire that supplies current to the headlights). This enables the display to dim for better nighttime viewing. DO NOT CONNECT THIS WIRE TO THE HEADLIGHT DIMMING WIRE. Connection to this rheostat type of switch will cause the gauge to malfunction. If you chose not to utilize the dimming feature, connect the purple wire to ground.

**Optional Tip/Trick** *(requires connection of LC-1 to PC)*

The LC-1 can be programmed to output specific voltages during warm-up and error conditions. This can be done by connecting the LC-1 to the computer and launching **LM Programmer.** The warm-up and error condition options for the analog output are under the *Advanced…* settings. For example, if you setup the error condition at 5V your gauge will display full lean if any problem arises. Please refer to chapter 6.5.1 in the LC-1 manual for further information.

11-0106 nordskog led gauge.doc

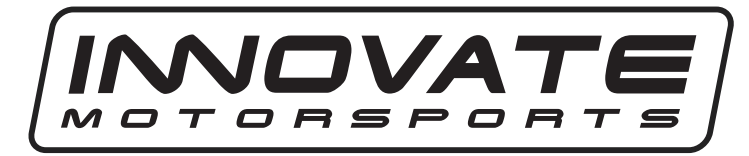

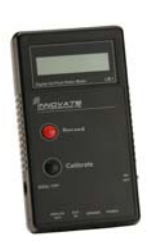

## **DB Digital Air/Fuel Gauge LM-1 Quick Start Guide**

The DB gauge has 4 stripped ends: Red, Black, Blue, and Purple. The LM-1's analog output cable has three ends: red wire is analog output 1, white wire is analog output 2, and the remaining wire is the ground.

- **1.** Connect the gauge's **RED** wire to a switched 12 volt source (ignition switched).
- **2.** Connect the gauge's **BLACK** ground wire to the LM-1's analog output wire's ground.
- **3.** Connect the gauge's **BLUE** wire to the white analog output wire.
- **4.** Connect the **PURPLE** wire to a headlight power wire (a wire that supplies current to the headlights). This enables the display to for better nighttime viewing. DO NOT CONNECT THIS WIRE TO THE HEADLIGHT DIMMING WIRE. Connection to this rheostat type of switch will cause the gauge to malfunction. If you chose not to utilize the dimming feature, connect the purple wire to ground.
- **5.** Connect the LM-1 to the computer and launch LM Programmer. Setup analog output 2 as  $0v = 7.35$  A/F and  $5v = 22.39$  A/F. Lastly click on the "Program" button.

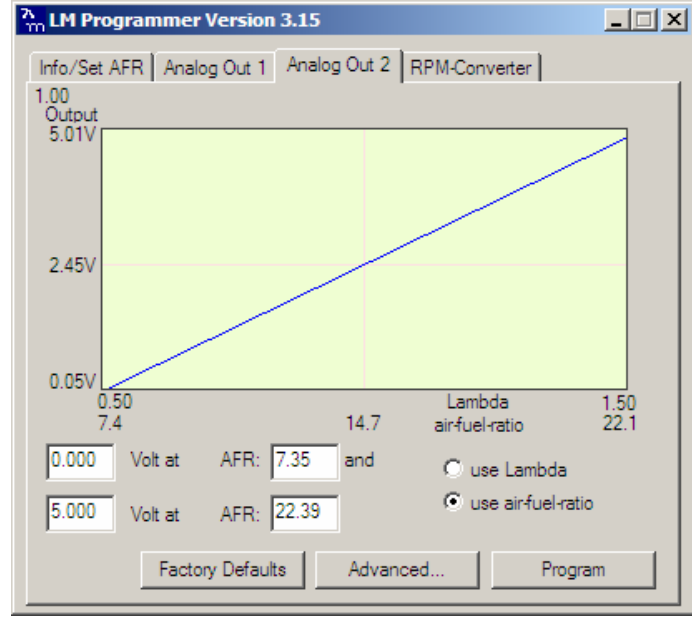